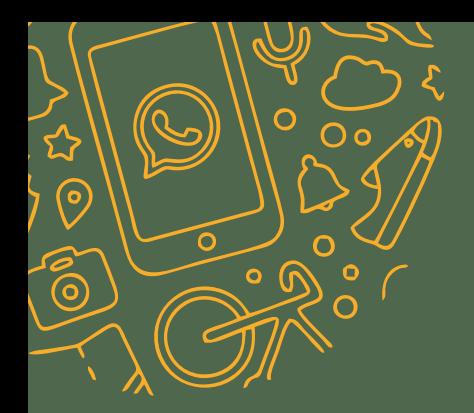

# **WhatsApp "FAKE NEWS" & "MISINFORMATION"**

 $\odot$ 

ဗွာ

 $\Omega$ 

**Fighting Fake News: Whose responsibility it is?**

**Reviewed By: Compiled By: Edited By: Design and Layout: Year of Publication:** 

This work is licensed under a Creative Commons Attribution 4.0 International License.

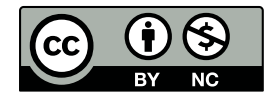

Published & distributed for Digital Empowerment Foundation

You can read the online copy at www.defindia.org/publication-2

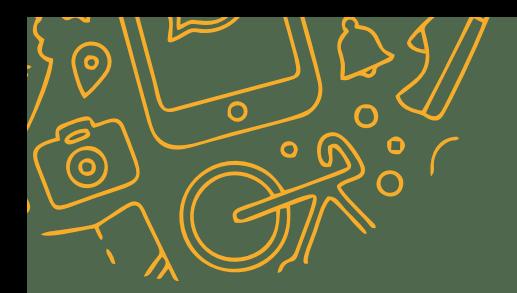

This kit is designed to give the trainers along with the community people, students, police officials and NGOs, a framework to deal with fake news, misinformation and disinformation. The activities are contextual and extremely practical and particpatory

# TABLE OF CONTENTS

# **12**

MODULE 1: Introduction to Fake News and Minsinformation

Activity- Screening of a Video

- • Materials Required
- **Methodology**
- Outcome(s)

**32**

#### MODULE 4: Opinions

Activity – What's your view??

- • Materials Required
- • Methodology
- $Outcome(s)$

**15**

MODULE 2: End to End Encryption

Activity – What's the message??

- • Materials Required
- • Methodology
- Outcome(s)

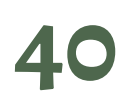

#### MODULE 5: Rumors

Activity – Tittle – Tattle

- • Materials Required
- • Methodology
- Outcome(s)

# **18**

MODULE 3: Fact & Fake News

Activity – Can you spot the Fake or Fact ??

- • Materials Required
- • Methodology
- Outcome(s)

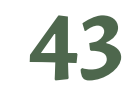

MODULE 6: Perspectives

Activity – Share your views!

- • Materials Required
- • Methodology
- Outcome(s)

# **48**

MODULE 7: Thoughtfulness

Activity – Be thoughtful

- • Materials Required
- • Methodology
- Outcome(s)

# **51**

MODULE 8: Verfication & Authentication of Messages

Activity – Chinese Whisper

- • Materials Required
- • Methodology
- Outcome(s)

**53**

MODULE 9: Prevention from Fake News and Misinformation

Activity – ABCD of Fake news factory

- • Materials Required
- • Methodology
- Outcome(s)

# **59**

#### MODULE 10: Deep fakes & Doctored photos

- • Materials Required
- **Methodology**
- $Outcome(s)$

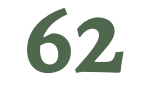

MODULE 11: Factchecking organizations

- • Materials Required
- • Methodology
- Outcome(s)

# **65**

MODULE 12: How to be safe on What's App

- • Materials Required
- • Methodology
- Outcome(s)

# Things to Use !

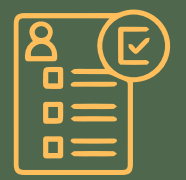

Registration forms | Group QR

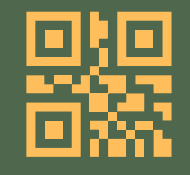

codes- Pre and Post

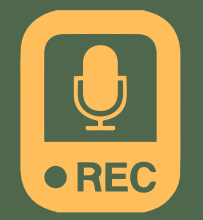

Voice Recorder in mobile phone

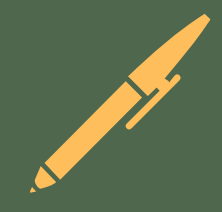

Pens

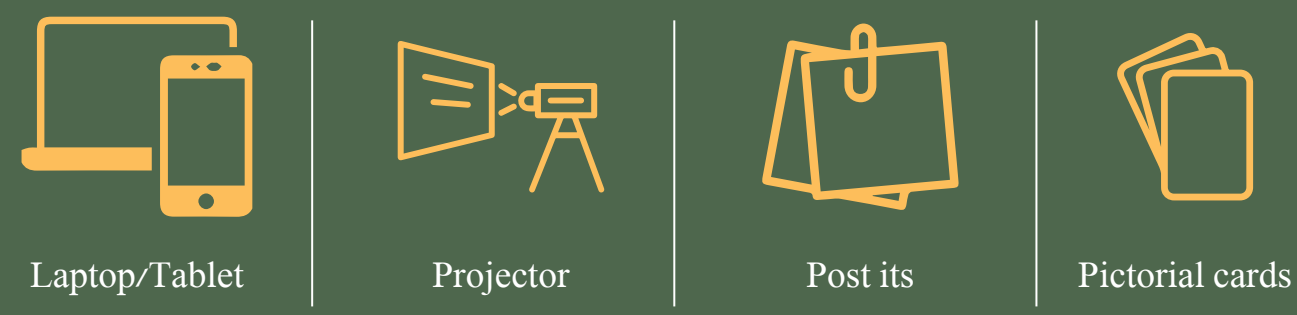

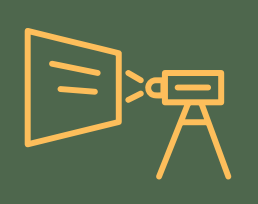

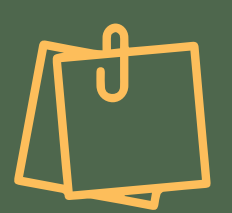

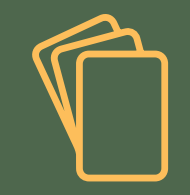

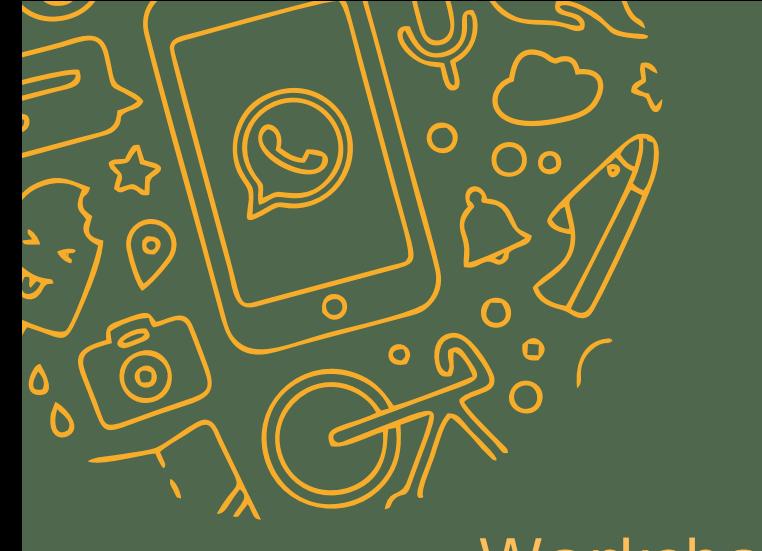

# Workshop Guidelines

# **How to start !**

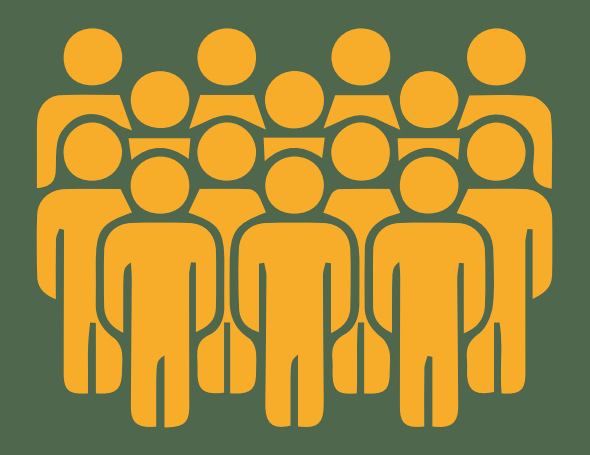

STEP 1: Make sure all the participants are settled. A group should contain 30-40 participants

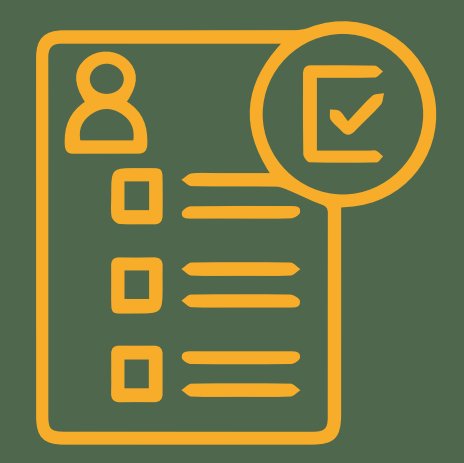

STEP 2: Get Registration form filled from all the participants

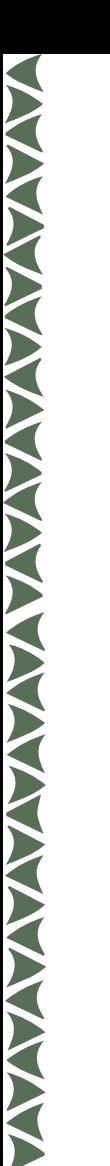

#### **PRE –WORKSHOP FORM**

#### **01**

Trainer scans QR code of Group Pre-Workshop form with his mobile phone

> Trainer addresses the first question and asks the participants to raise their hands if their answer is yes.

**03**

#### **02**

Trainer fills his name, email, mobile number and date in the form

#### He writes the number of participants who have said YES

**04**

#### **06**

Trainer goes over each and every question one by one and takes note of number of participants answering YES

and NO diligently

Then he asks who wants to answer the question with NO

**05**

**07**

Trainer submits the form. Every participant has to answer every question

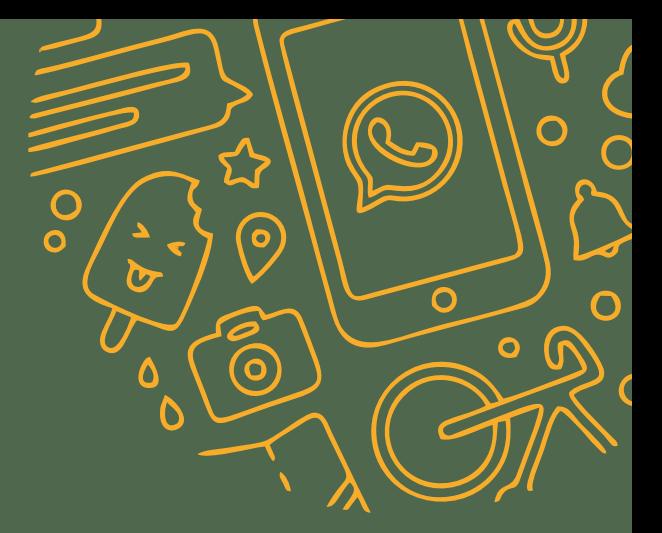

# Beginning of the workshop

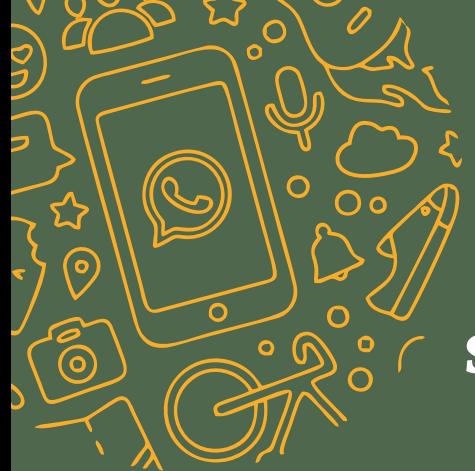

Activity - 1

# **Screening of Penguin video**

1 min 30 seconds

Materials required:

![](_page_11_Picture_5.jpeg)

![](_page_11_Picture_6.jpeg)

![](_page_11_Picture_7.jpeg)

Laptop Tablet/Mobile Projector

#### **Methodology**

- 1. The trainer will screen the video named "Flying Penguin" to the group of 30-40 participants
- 2. The trainer will then request the participants to watch the video carefully
- 3. After the screening of the video, the trainer will facilitate a group discussion on fake news and misinformation.

XXX

#### **Outcomes**

Introduction to the concept of "Fake news" & "Misinformation"

![](_page_12_Figure_6.jpeg)

![](_page_13_Picture_0.jpeg)

#### Flying Penguin Video

![](_page_13_Picture_2.jpeg)

![](_page_13_Picture_3.jpeg)

# Activity - 2

## **What's the Message?**

15 minutes

Materials required:

![](_page_14_Picture_4.jpeg)

![](_page_14_Picture_5.jpeg)

 $\circ$ 

∩

ົ໐

 $\bullet$ 

 $\Omega$ 

Pen/Pencil Paper/Post its

# **TANARA MANARA MANARA MANARA MANARA MANARA MANARA MANARA MANARA MANARA MANARA MANARA MANARA MANARA MANARA MANAR**

## **Methodology**

- 1. The trainer will first ask a volunteer to write two messages on two separate chits
- 2. The volunteer will select a recipient for the message from the group
- 3. One chit will be folded and one chit will remain open
- 4. The open chit will go through many hands before reaching the person it was meant for
- 5. After the chit reaches the person intended, the trainer will ask if anyone read the message
- 6. Then the trainer will ask a volunteer to pass on the 2nd folded chit to the same person
- 7. The trainer will ask if anybody read the message this time
- 8. This game will followed by the screening of the end to end encryption video which will be shown to the participants byt the trainer.

#### **Outcomes**

Introduction to the concept of "Encryption"

The activity would help the participants to understand the importance of protecting the privacy while sending the messages from one end to another

#### **End to End Encryption Video**

![](_page_16_Picture_1.jpeg)

![](_page_16_Picture_2.jpeg)

![](_page_16_Picture_3.jpeg)

![](_page_17_Picture_0.jpeg)

Activity - 3

## **Can you spot the "FAKE" or "FACT"**

20 minutes

Materials required:

![](_page_17_Picture_5.jpeg)

![](_page_17_Picture_6.jpeg)

![](_page_17_Picture_7.jpeg)

![](_page_17_Picture_8.jpeg)

### **Methodology**

- 1. The trainer will divide the group into 5 small groups. The groups will named as 1,2,3,4 & 5
- 2. The trainer will provide one pen to each group
- 3. There will be 10 pictorial cards which will be divided equally among these groups
- 4. Each group has to mutually decide on the basis of the cards given whether the news is fake or fact
- 5. One by one, a volunteer from each group will come and tick on the chart attached on the wall whether the news is fake or fact based on the card

#### **Outcomes**

- The activity would help the participants to understand and distinguish between fake or fact news
- • It would encourage them to verify the source and the authenticity of the news they receive

![](_page_18_Picture_10.jpeg)

![](_page_19_Picture_0.jpeg)

#### **GAME CHART**

![](_page_19_Picture_79.jpeg)

![](_page_20_Picture_0.jpeg)

![](_page_20_Picture_1.jpeg)

# #PresidentKovind earns 3.25 million followers on Twitter within minutes of taking over as India's 14th President

![](_page_20_Picture_3.jpeg)

**Official Twitter accounts of the President, Vice President, various Ministries** are considered digital assets that belong to the government. The account is transferred to the new office bearer upon transitiob. So when President Kovind inherited the @RashtrapatiBhvn Twitter account, he also inherited President

# Monkey drives bus, rams it into 2 other vehicles

Mrigank Tiwari | TNN | Updated: Dec 23, 2015, 16:56 IST

![](_page_21_Picture_2.jpeg)

BAREILLY: The simian menace in the city took a turn for the absurd on Monday afternoon, when a monkey got inside a parked bus, switched on the engine and took off in the second gear. The driver finally

2

On December 23, 2015, while a UP State Road Transportation bus driver reclined on the last row for a nap, a monkey suddenly appeared and climbed inside the driver's cabin and managed to start the engine with the ignition key and accidentally put the gear in shift.

![](_page_22_Picture_0.jpeg)

#### Angry Reporter @reporterbhai · 30 Jul 2017

Haryana Khap Panchayat blames consumption of chowmein for rapes; says Don't eat chowmein, it leads to rape.

3

![](_page_22_Picture_3.jpeg)

While speaking to media persons in October 2012, Jitender Chhatar, a Khap Panchayat leader said, "To my understanding, consumption of fast food contributes to such incidents. Chowmein leads to hormonal imbalance evoking an urge to indulge in such acts."

![](_page_23_Picture_0.jpeg)

सऊदी अरब में एक फतवा जारी हुआ जिसके अनुसार अगर किसी मर्द को बहुत भूख लगे<br>तो वो अपनी पत्नी को खा सकता है. जानें ऐसे ही अजीबोगरीब 6 फतवे...

![](_page_23_Picture_2.jpeg)

In April 2017, India Today's Aaj Tak news channel ran a fatwa as news that was declared fake by the same group in 2015. DailyO had stated that the 'news' first appeared in a sarcastic column written by a satirst Moroccan blogger called 'Israfel al-Maghribi'.

![](_page_24_Picture_0.jpeg)

#### ASHWANI MAHAJAN @ashwani mahajan · 23 Oct 2017

India from space at Diwali night. Picture tweeted by an astronaut of European **Space Agency. @ndtv** 

5

![](_page_24_Picture_3.jpeg)

This image was actually created by the US Defense Meteorological Satellite Program to show the growth of population over time, with the different colours showing when regions began registering a sharp increase in population, from 1992 to 2003.

![](_page_25_Picture_0.jpeg)

#### NDTV @ @ndtv · 9 Feb 2016

Goat 'arrested' for trashing garden of Chhattisgarh judge ndtv.com/indianews/goa...

6

![](_page_25_Picture_3.jpeg)

A goat arrested in February 2016 for raiding a senior bureaucrat's garden in Chhattisgarh was granted a bail the next day. The goat, the police said, was a repeat offender.

About 200 children kidnappers have arrived Bangalore. 10 have been caught. The kidnappers said summer holidays is a best time. Please be watchful and take care of

your kids 高义语义语

5:02 PM

![](_page_26_Picture_3.jpeg)

This is misused photo of petty theft with no connection to child kidnappers. The Bengaluru City Police had put out a tweet, too, debunking this image as fake.

#### Mohandas Pai Retweeted

![](_page_27_Picture_1.jpeg)

Babul Supriyo @ SuPriyoBabul Apr 19 This is not an Airport. It's not in London or New York either. It's the New Bus Stand inaugrated in Rajkot, Gujarat

![](_page_27_Picture_3.jpeg)

Minister of State, Heavy Industries and Public Enterprises Babul Supriyo tweeted a photo of a bus stand that is yet to be built in Gujarat's Rajkot saying the bus stand has been inaugurated. These photos were actually 3D CAD representations of a proposed bus stand in Rajkot.

![](_page_28_Picture_0.jpeg)

![](_page_28_Picture_1.jpeg)

A

Congratulations @narendramodi sir for being declared the best PM in the world by @UNESCO #ProudIndian @PMOIndia 3:41 PM - Jun 24, 2016

 $\heartsuit$  297  $\heartsuit$  532 people are talking about this

Thee claim is false; UNESCO has never given an award of "best prime" minister" to Modi or any other political leader. In an email to AFP's Hong Kong bureau on April 4, 2019, Roni Amerlan, the English Editor for UNESCO Press Service, said it had never bestowed such an award.

![](_page_29_Picture_0.jpeg)

![](_page_29_Picture_1.jpeg)

NEWS18 » WORLD

## Upset Over Being Served Salad for Dinner, 12-Year-Old Calls 911 in Canada

Police used the incident to encourage parents to have a conversation with their children about the right reasons to call 911.

News18.com Updated: June 15, 2018, 10:57 AM IST

![](_page_29_Picture_6.jpeg)

**C 1-MIN READ** 

Police in Nova Scotia revealed they received a call on Tuesday night from a child who complained that their parent served them salad for dinner, which they disliked. Police used the incident to encourage parents to have a conversation with their children about the right reasons to call 911

![](_page_30_Picture_0.jpeg)

![](_page_30_Picture_2.jpeg)

#### **ANSWER KEY**

#### Fake! 1

Official Twitter accounts of the President. Vice President, various Ministries are considered digital assets that belong to the government. The account is transferred to the new office bearer upon transitiob. So when President Kovind inherited the @RashtrapatiBhyn Twitter account, he also inherited President Mukheriee followers, which stood at over 3 million.

#### Factl 2

On December 23, 2015, while a UP State Road Transportation bus driver reclined on the last row for a nap, a monkey suddenly appeared and climbed inside the driver's cabin and managed to start the engine with the ignition key and accidentally put the gear in shift.

#### FactL<sub>3</sub>

While speaking to media persons in October 2012, Jitender Chhatar, a Khap Panchayat leader said, "To my understanding, consumption of fast food contributes to such incidents. Chowmein leads to hormonal imbalance evoking an urge to indulge in such acts."

#### Fake! 4

In April 2017. India Today's Aaj Tak news channel ran a fatwa as news that was declared fake by the same group in 2015. DailyO had stated that the 'news' first appeared in a sarcastic column written by a satirst Moroccan blogger called 'Israfel al-Maghribi'.

#### Fakel 5

This image was actually created by the US Defense Meteorological Satellite Program to show the growth of population over time, with the different colours showing when regions began registering a sharp increase in population, from 1992 to 2003.

#### Fact<sup>1</sup> 6

A goat arrested in February 2016 for raiding a senior bureaucrat's garden in Chhattisgarh was granted a bail the next day. The goat, the police said, was a repeat offender.

#### Fakel 7

This is misused photo of petty theft with no connection to child kidnappers. The Bengaluru City Police had put out a tweet, too, debunking this image as fake.

#### Fakel 8

Minister of State, Heavy Industries and Public Enterprises Babul Supriyo tweeted a photo of a bus stand that is yet to be built in Gujarat's Raikot saying the bus stand has been inaugurated. These photos were actually 3D CAD representations of a proposed bus stand in Raikot.

#### Fake! 9

Thee claim is false; UNESCO has never given an award of "best prime minister" to Modi or any other political leader. In an email to AFP's Hong Kong bureau on April 4, 2019, Roni Amerlan, the English Editor for UNESCO Press Service, said it had never bestowed such an award.

#### **Fact! 10**

Police in Nova Scotia revealed they received a call on Tuesday night from a child who complained that their parent served them salad for dinner, which they disliked Police used the incident to encourage parents to have a conversation with their children about the right reasons to call 911

![](_page_31_Picture_0.jpeg)

![](_page_31_Picture_1.jpeg)

## **WHAT'S YOUR VIEW?**

10 minutes

Materials required:

![](_page_31_Picture_5.jpeg)

# **AVANTA**

### **Methodology**

- 1. There will be 6 cards with four personality traits listed
- 2. The trainer will take the cards one by one and will ask 5 participants (minimum) to volunteer
- 3. A volunteer will have the card and will give his/her opinion based on the personality traits listed on it
- 4. Based on the answers, trainer will further explain the partipicants about the term "Opinion"

#### **Outcomes:**

- The activity would provide a fundamental understanding about "opinion"
- • It would also help the participants to understand the normalcy of "difference in

![](_page_33_Picture_0.jpeg)

# **Salman Khan**

# Rowdy

**Helpful** 

# Angry

**Actor** 

![](_page_34_Picture_0.jpeg)

## **Gautam Gambhir**

## **Successful**

## **Cricketer**

## **Politician**

**Attacker** 

![](_page_35_Picture_0.jpeg)

# **Katrina Kaif**

# **Pretty**

Thin

# Foreigner

**Actor**
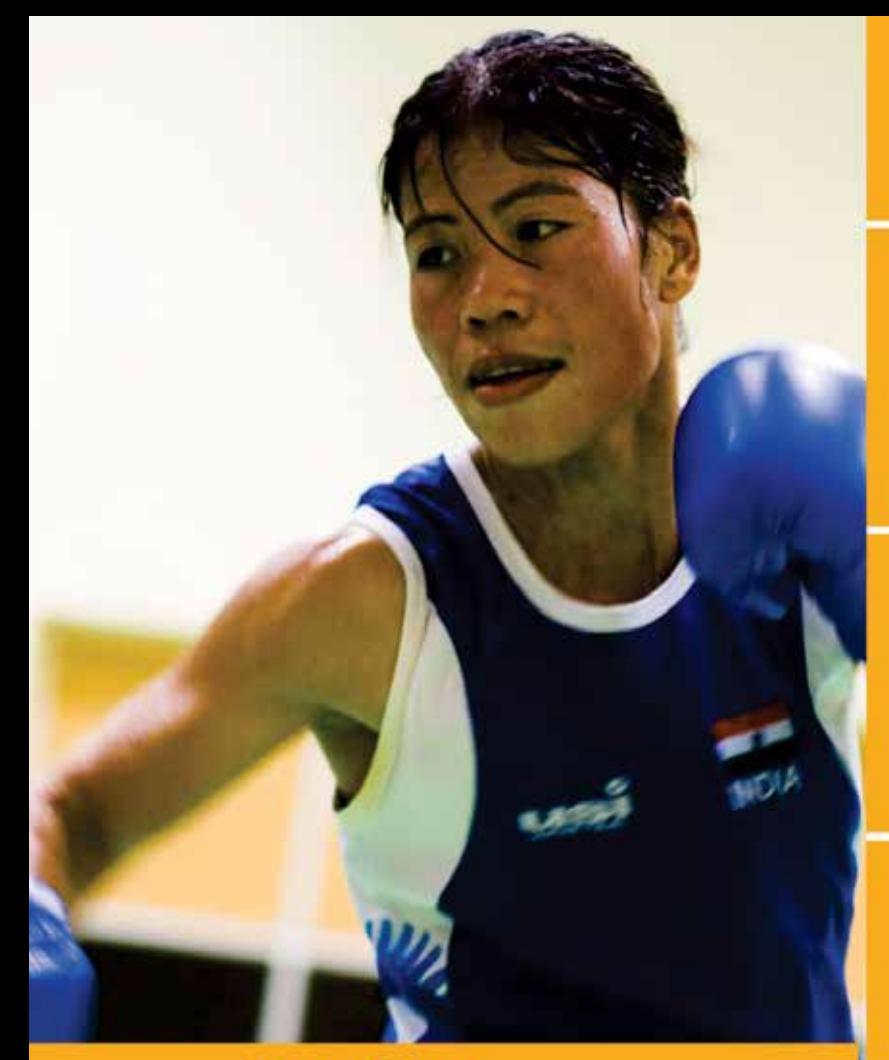

### **Mary Kom**

### **Boxer**

### **Manipuri**

### **Manly**

### **Winner**

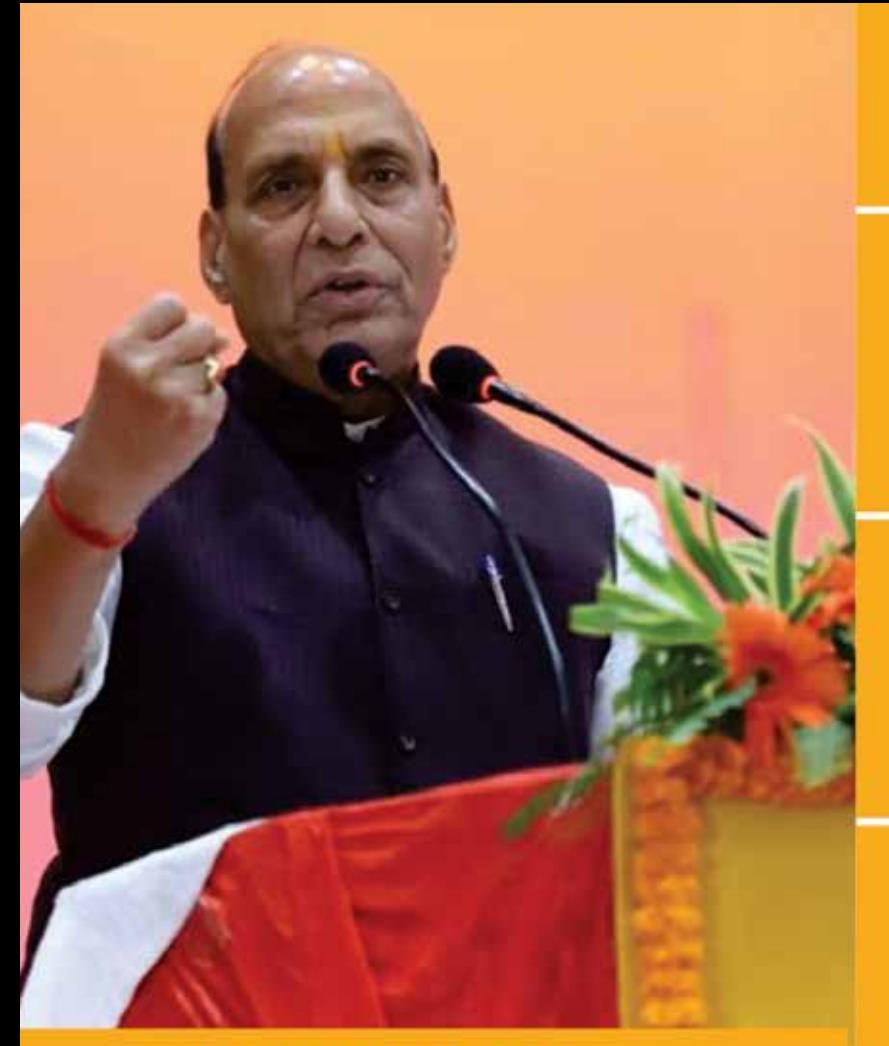

### Leader

Hindu

### **Strong**

### **Rajnath Singh**

### Indian

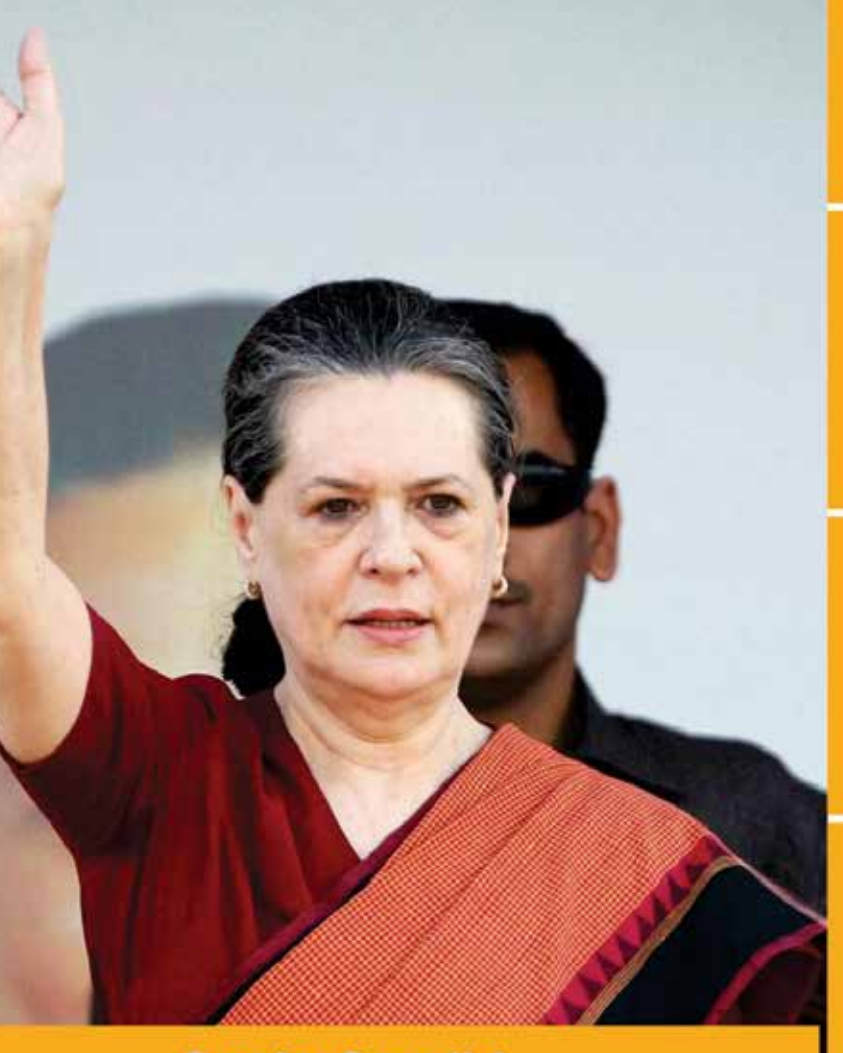

### Leader

Hindu

### **Strong**

### **Sonia Gandhi**

### Foreigner

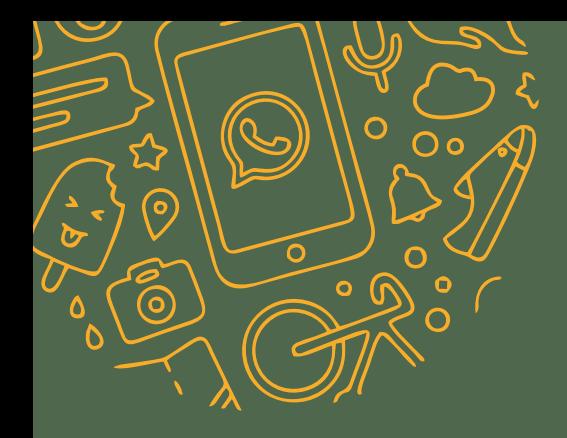

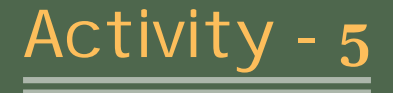

### **Tittle-Tattle**

15 minutes

Materials required:

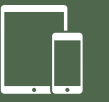

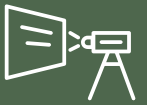

### Laptop Tablet/Mobile Projector

### **Methodology**

- 1. The video will be shown in two parts by the trainer
- 2. The trainer will first screen the first part of the video which will be followed by a participatory discussion, for example-
	- Who all have seen this video?
	- Those who have seen the video what was the reaction?
	- Understanding after seeing this video
- 3. The trainer will then screen the second part of the video which will again be followed by a participatory discussion
- 4. The trainer will narrate the recent case of mob lynching that took place in Assam because of the rumour of child abduction that spread through the video

### **Outcomes**

The activity would provide the participants with the understanding about the impact of spreading rumours

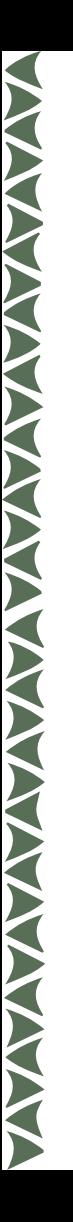

### **Child Kidnapping Video**

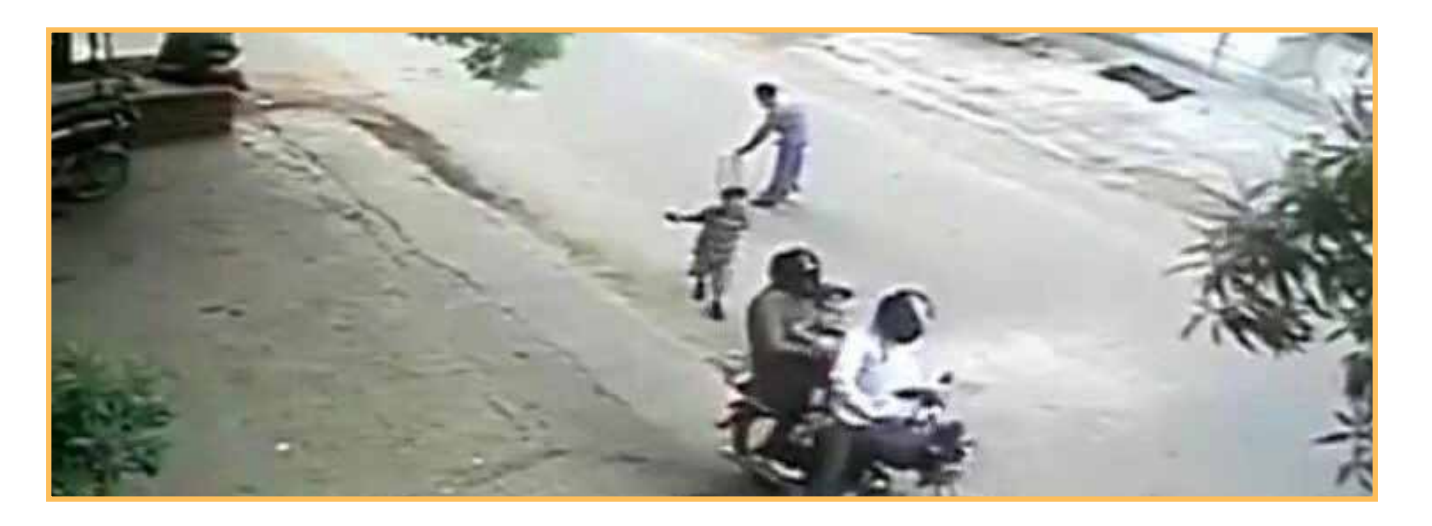

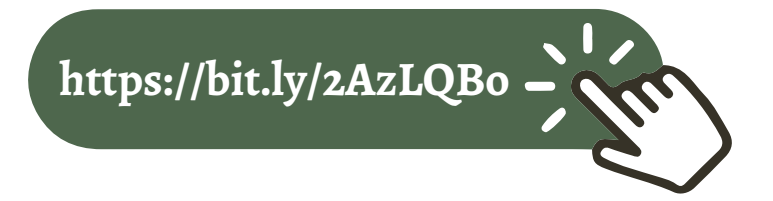

# Activity - 6

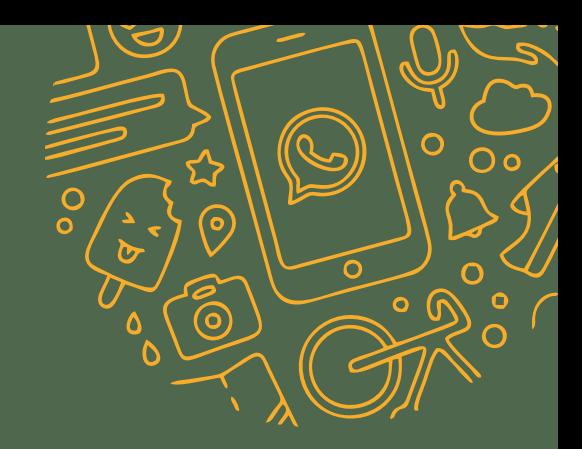

### **Share your views!**

5 minutes

Materials required:

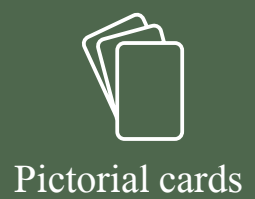

### **Methodology**

- 1. The trainer will hold the cards and will ask the particpants/volunteer about his/her perspective about the picture on the card
- 2. This activity will be followed by a group discussion

### **Outcomes**

 $\overline{b}$ 

**TANA MANAZIAR MANAZIAR MANAZIAR PERSONAL PERSONAL PERSONAL PERSONAL PERSONAL PERSONAL PERSONAL PERSONAL PERSONAL PERSONAL PERSONAL PERSONAL PERSONAL PERSONAL PERSONAL PERSONAL PERSONAL PERSONAL PERSONAL PERSONAL PERSONAL** 

The activity would provide the participants about the understanding of the term "perspective"

44

 $\circ$ 

# **Perspective**

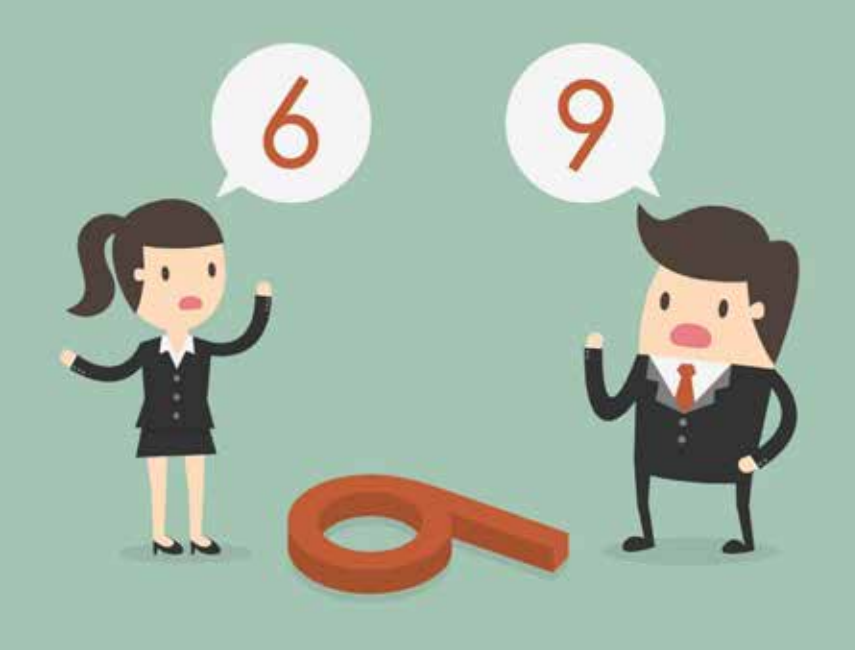

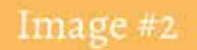

# Vase

or

# Two Faces

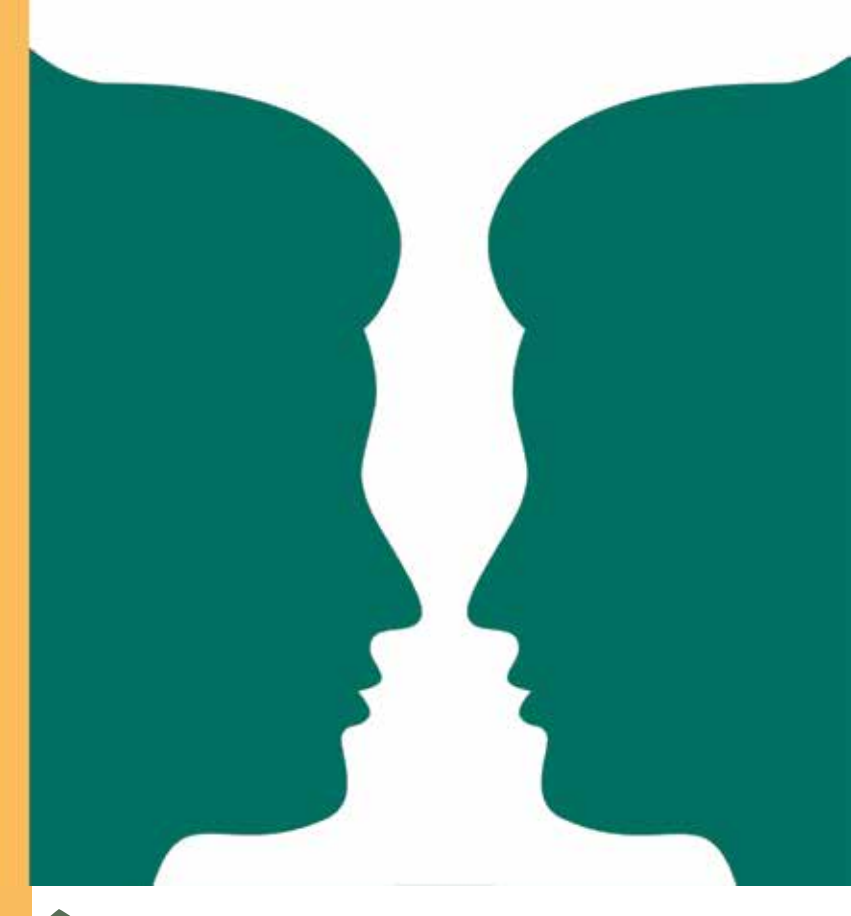

### Image #1

# Duck

or Rabbit

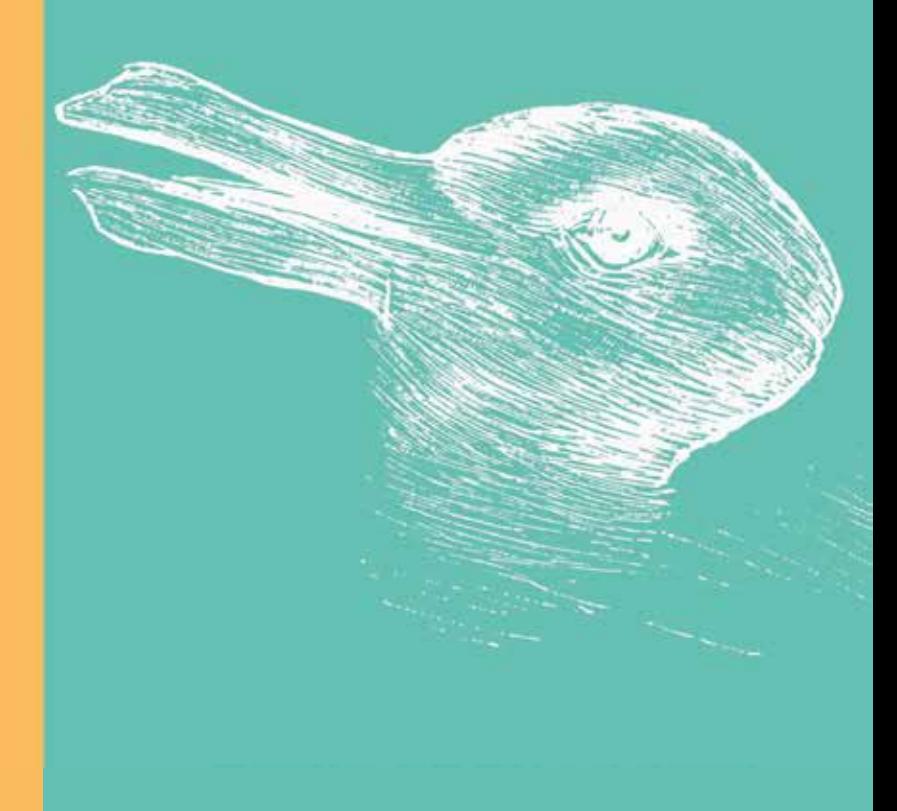

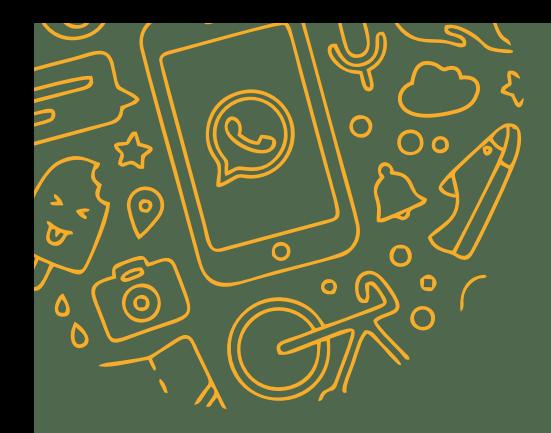

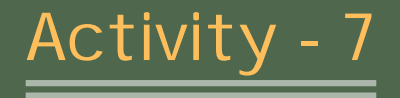

### **Be Thoughtful**

5 minutes

Materials required:

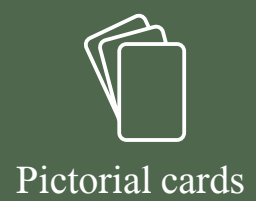

### **Methodology**

- 1. The trainer will hold the cards and will ask the particpants/volunteer about his/her thoughts about the picture on the card
- 2. This activity will be followed by the group discussion

### **Outcomes**

চৈ

The activity would provide the participants about the understanding of the term "thoughtful"

49

 $\Omega$ 

 $\Omega$ 

# **Being Thoughtful**

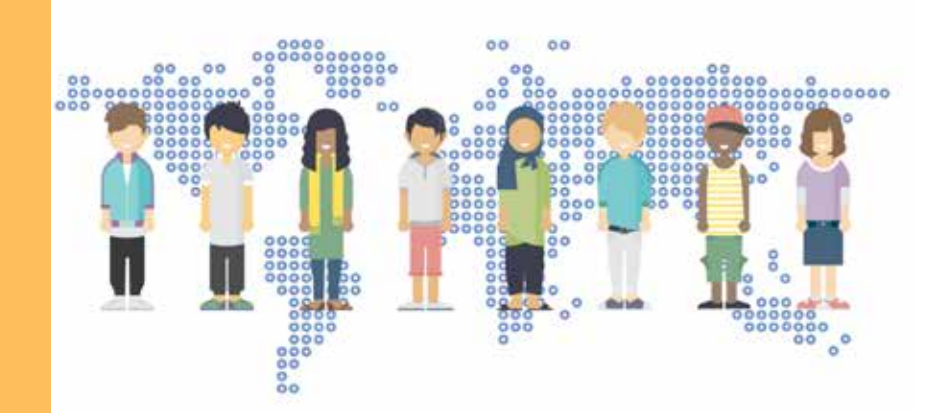

# Activity - 8

### **Chinese Whisper**

20 minutes

Materials required:

Group of 30-40 participants

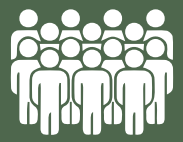

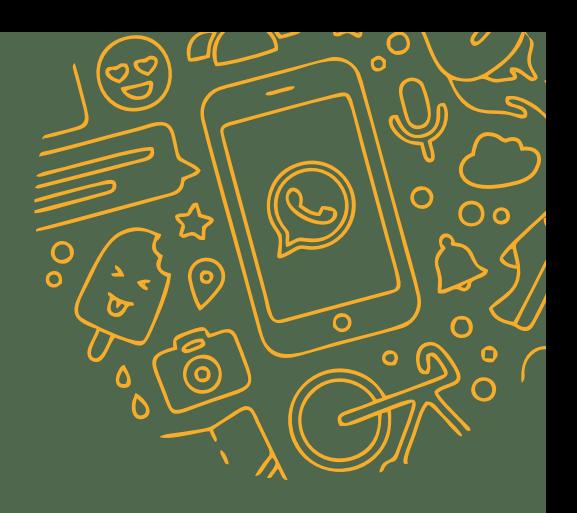

### **Methodology**

- 1. Volunteers will whisper a sentence into the ears of another volunteer, and there will be many standing in line waiting for the sentence whispered into their ear by the fellow volunteer
- 2. By the time the sentence reaches the last volunteer after being passed through a number of them, the level of adulteration of the sentence suggests what exactly happens to information when it is consistently being forwarded on WhatsApp without verification

### **Outcomes**

**TANAR AMERICAN ANTENDE DE L'ANGELIA DE L'ANGELIA DE L'ANGELIA DE L'ANGELIA DE L'ANGELIA DE L'ANGELIA DE L'ANGE** 

- • The activity would provide the participants the need to verify and authenticate the messages they receive
- • It would also help them understand why messages and news should not be forwarded without verfication

# Activity - 9

 $\circ$ 

ັດ

෬

 $\bullet$ 

Ω

### **ABCD of Fake news factory**

5 minutes

Materials required:

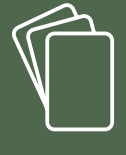

Pictorial cards

# 

### **Methodology**

- 1. The trainer will have 4 cards with him/her
- 2. Then the trainer will one by one show the cards to the group of participants
- 3. The trainer will briefly explain the cards to the participants

### **Outcomes**

- • The activity would help the participants to spot the fake news
- • The activity would also help the participants to prevent themselves from spreading Fake news and Misinformation

 $\circ^\mathsf{O}$ 

 $\Omega$ 

 $\bullet$ 

54

 $\ddot{\mathbf{o}}$ 

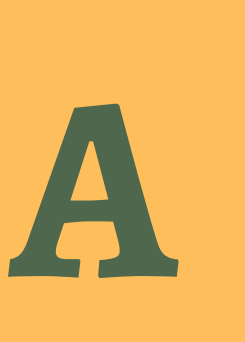

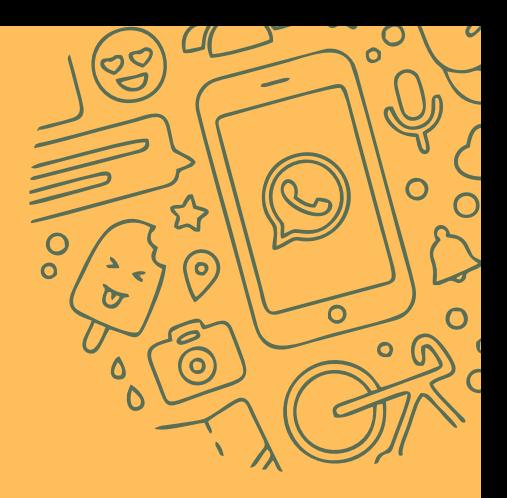

# **ATTENTION**

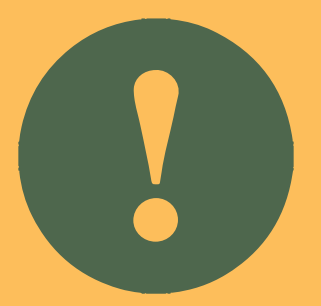

## Sensational Language that Upsets

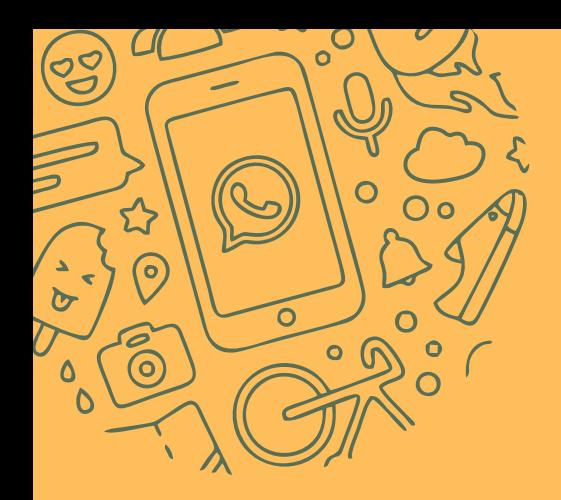

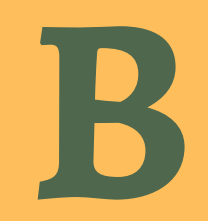

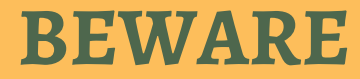

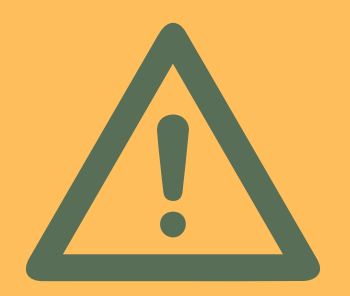

Unbelievable News

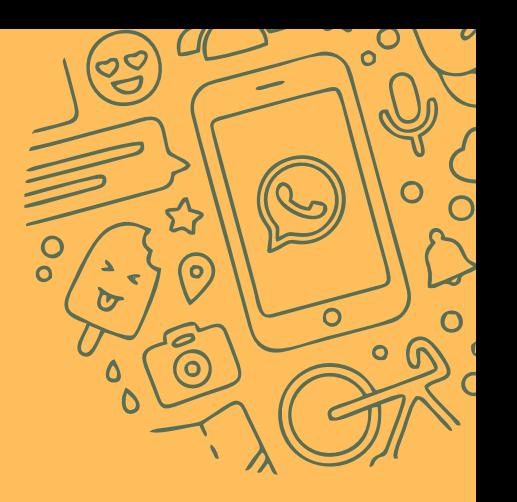

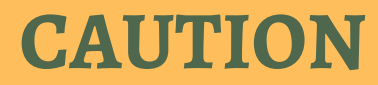

**C**

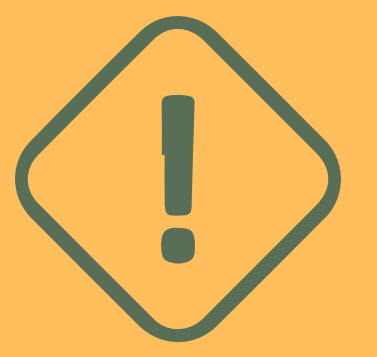

# Spelling and Grammatical Mistakes

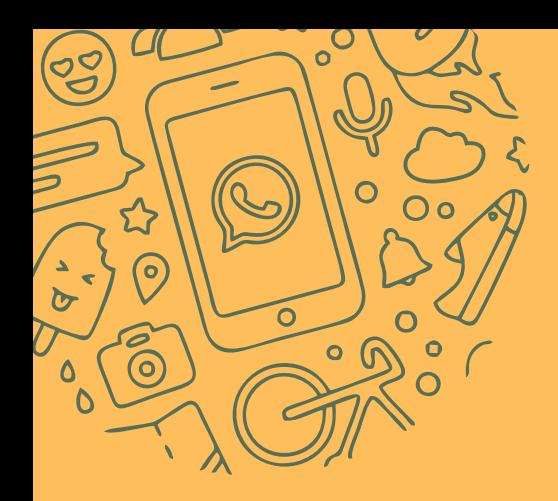

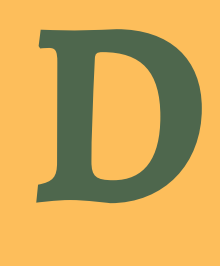

# **Dangerous**

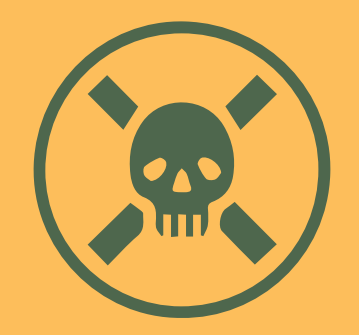

Suspicious Links

Activity - 10

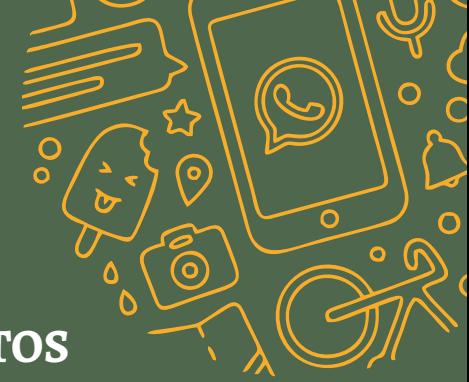

**DeepFakes and Doctored Photos**

15 minutes

Materials required:

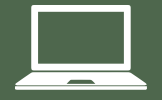

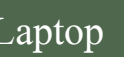

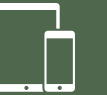

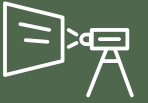

### Laptop Tablet/Mobile Projector

# **ANTIQUE EN MANAGEMENT AVEC DE L'ANGELIER DE L'ANGELIER DE L'ANGELIER DE L'ANGELIER DE L'ANGELIER DE L'ANGELIER**

### **Methodology**

- 1. The trainer will screen the videos and photos one by one to the participants
- 2. The trainer will also simultaneously explain the videos and photos while showing it to them

60

C  $\overline{\mathbf{o}}$ 

C  $\overline{a}$ 

 $\overline{\circ}$ 

3. The trainer will then give the live demonstration of the feature "Image Reverse Search"

### **Outcomes**

Understanding of the feature 'Image Reverse Search"

### **Steps to use "Image Reverse Search"**

Step 1:

Visit www.labnol.org

Step 2:

Tap on "Upload Picture."

Step 3:

Tap on "Files."

Step 4:

Choose an image from your gallery.

Step 5:

Tap on "Show Matches."

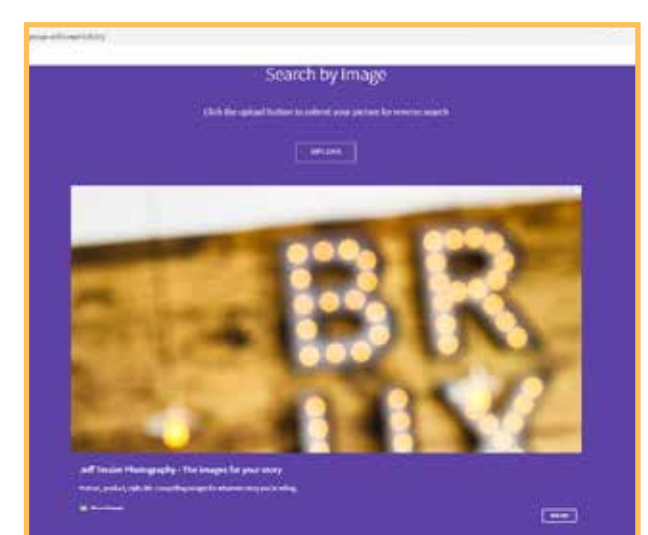

**TANARY** 

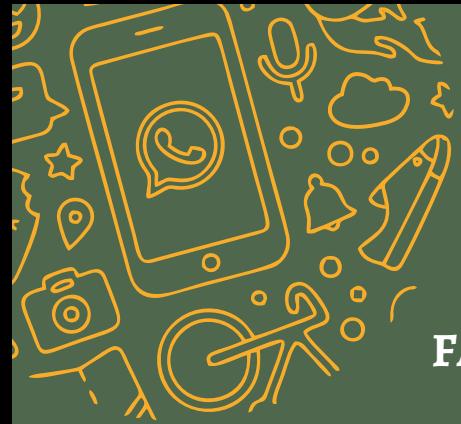

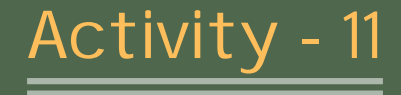

### **FACTCHECKING ORGANISATIONS**

5 minutes

Materials required:

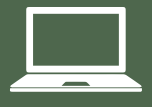

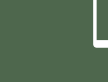

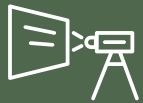

Laptop Tablet/Mobile Projector

### **Methodology**

The trainer briefly talks about the fact checking organisations like Alt News and Boomlive through live demonstration

### **Outcomes**

To make them aware about the fack checking organisations so that the participants are able to verify the news received from the senders

63

 $\circ$ 

C  $\overline{a}$ 

 $\overline{\Omega}$ 

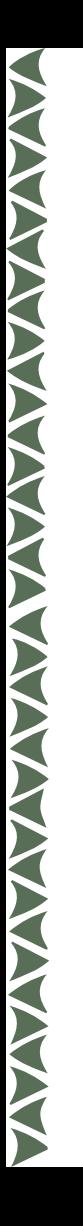

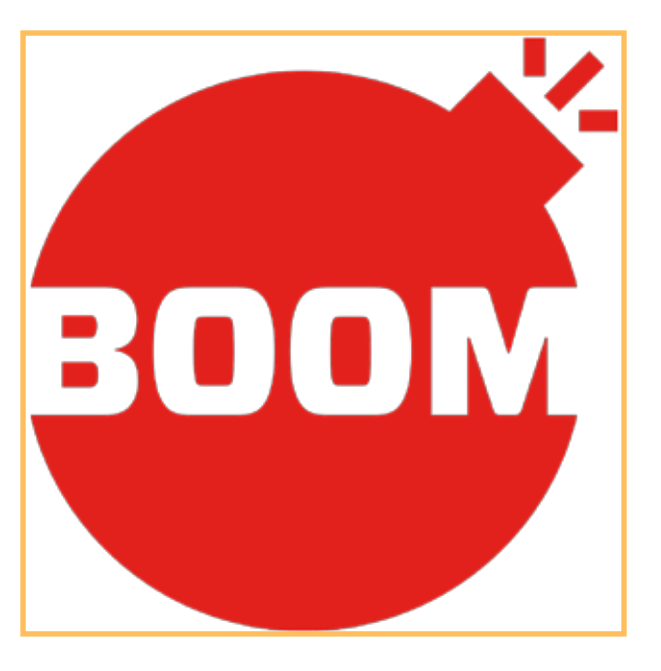

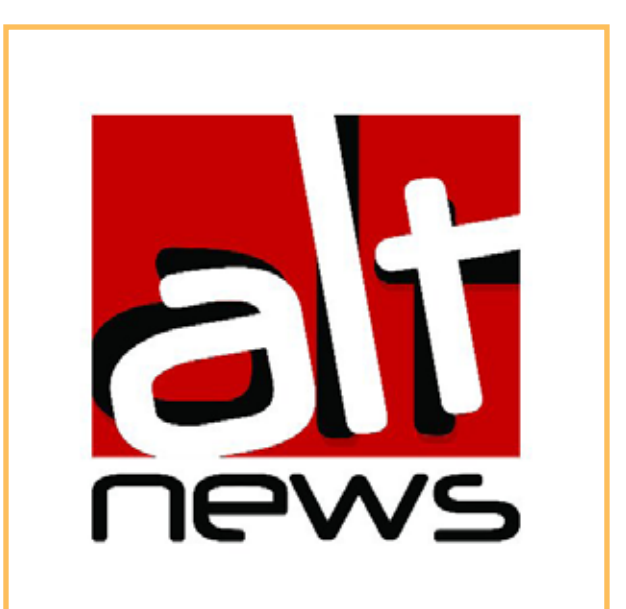

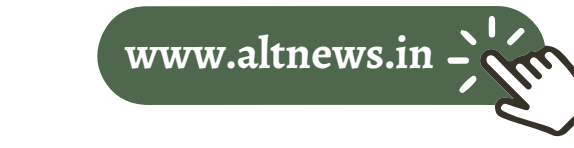

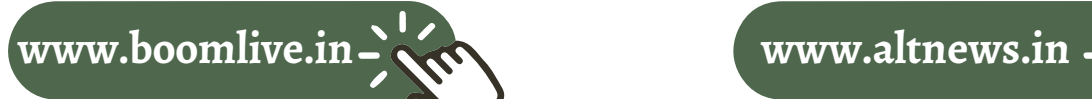

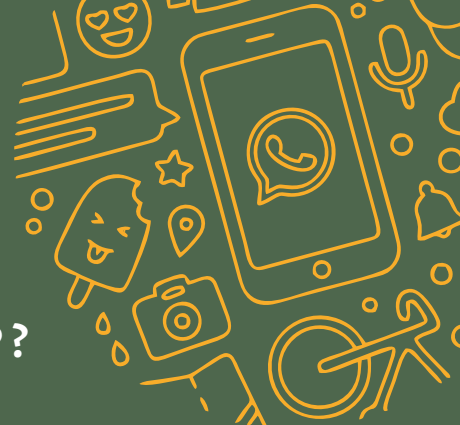

Activity - 12

### **HOW TO BE SAFE ON WHATSAPP ?**

10 minutes

Materials required:

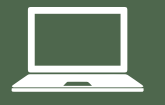

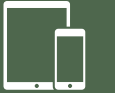

Laptop Tablet/Mobile Projector

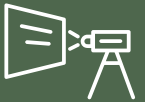

### **i. How to block an individual**

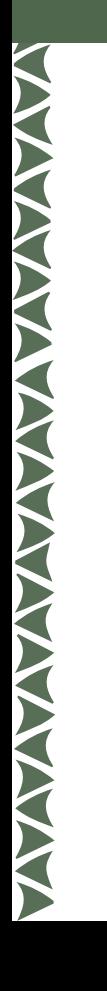

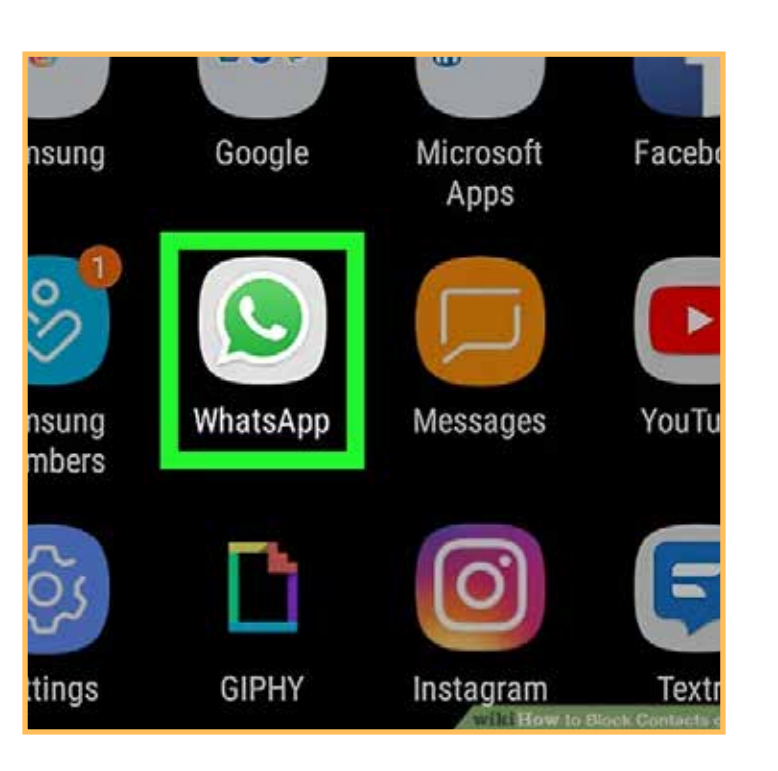

STEP 1: It's in the top-right corner of the WhatsApp main screen.

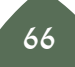

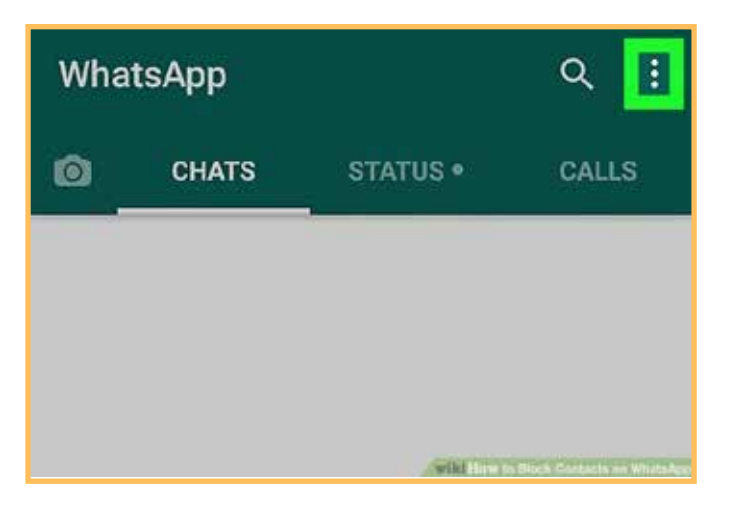

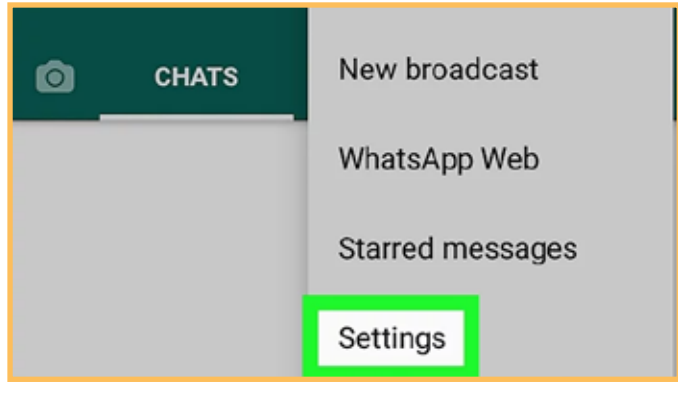

 STEP 2: A drop-down menu will appear

**TANARY** 

 STEP 3: Tap settings. This option is in the drop-down menu

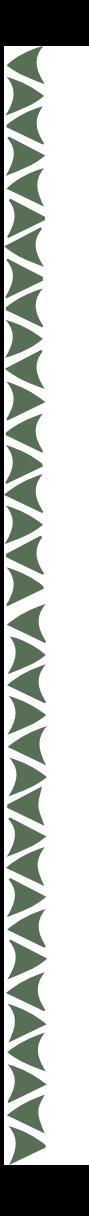

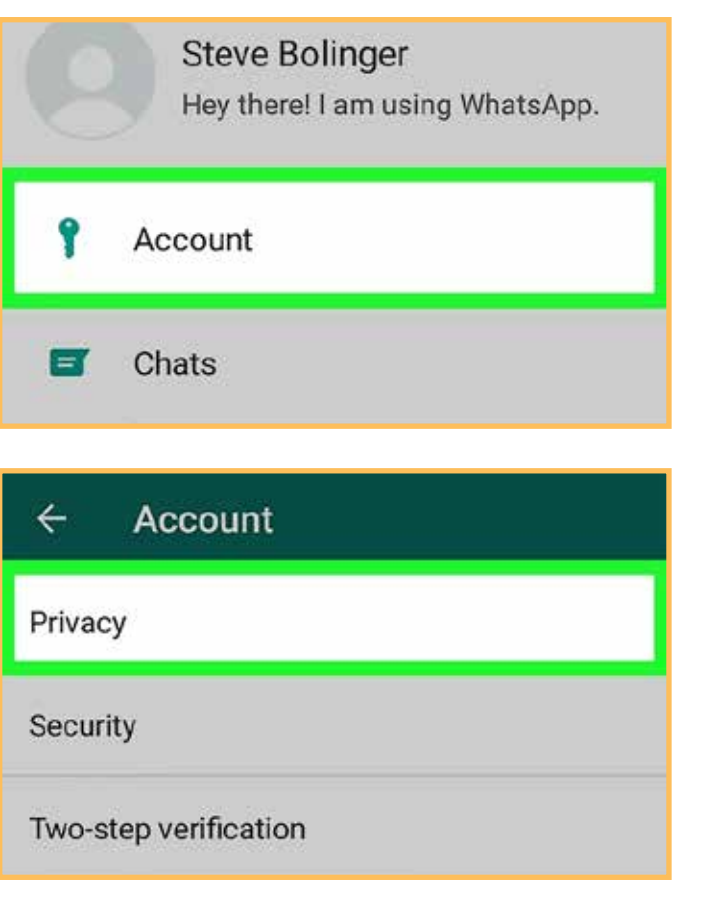

### STEP 4: Tap Account. It's near the top of the Settings page

### STEP 4: Tap Privacy. You'll find this at the top of the Account page

IF you don't share your Last Seen, you won't be able to see other people's Last Seen

### Messaging

Blocked contacts: 1 List of contacts that you have blocked.

Read receipts

If you turn off read receipts you won't be able

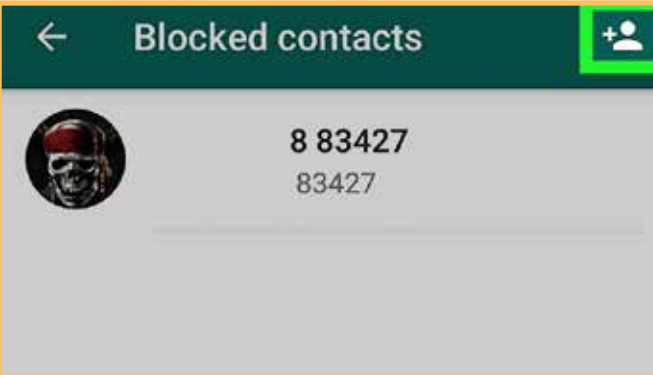

STEP 5: Tap Blocked contacts. It's near the bottom of the Privacy page, just under the "Messaging" heading. Doing so opens your block list

STEP 6: Tap the "Add" icon. The person-shaped icon with a plus sign next to it is in the top-right corner of the screen. Your Android's WhatsApp contacts list will open.

Select a contact. Tap the contact whom you want to block. Doing so immediately adds the person to your block list

### **ii. How to exit a group**

**AVANA AVANA AVANA AVANA AVANA AVANA AVANA AVANA AVANA AVANA AVANA AVANA AVANA AVANA AVANA AVANA AVANA AVANA A** 

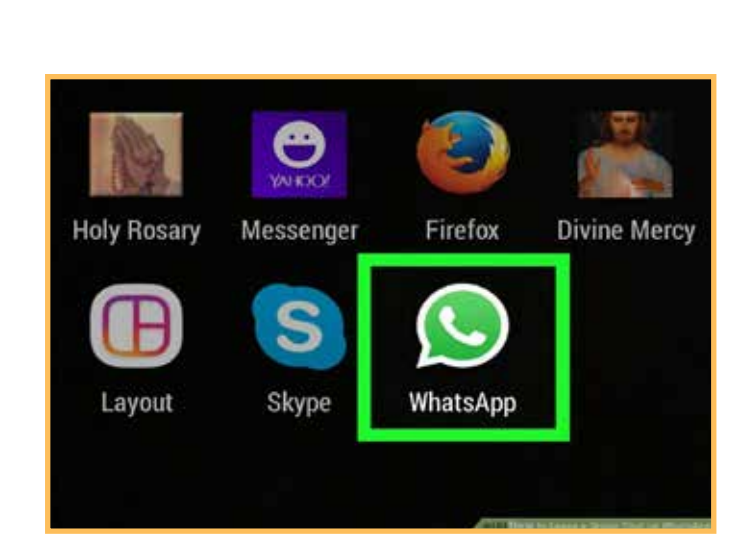

### STEP 1: Open WhatsApp

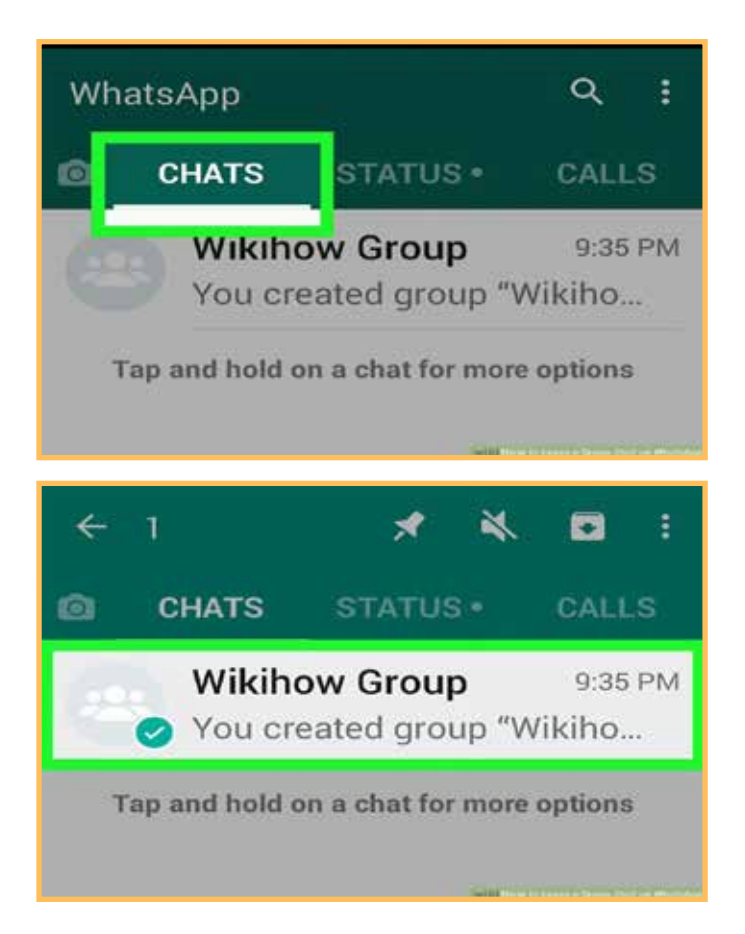

STEP 2: Tap the CHATS tab. It's at the top of the screen

NAME OF

STEP 3: Tap and hold the group that you want to leave. After a second or so, you'll see a checkmark appear next to the group

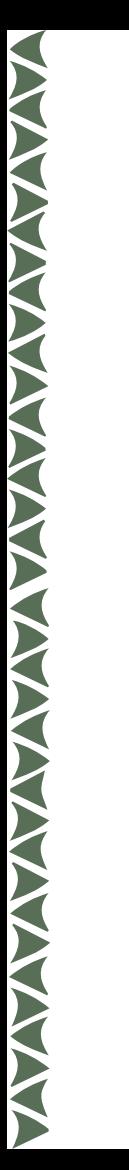

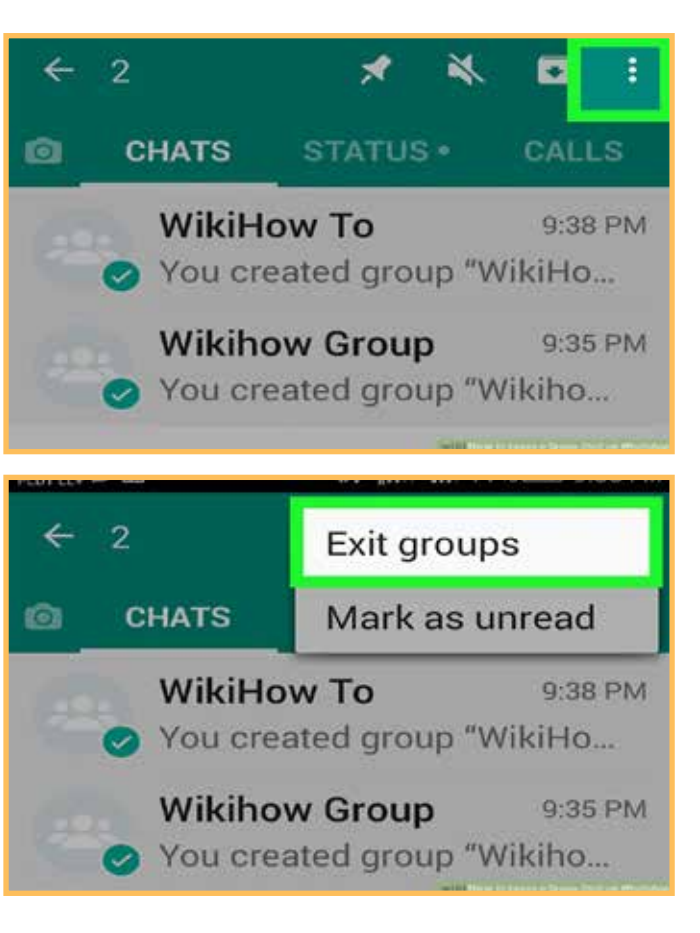

STEP 4: Tap  $\Box$ . It's in the top-right corner of the screen. A drop-down menu will appear

### STEP 5: Tap Exit group. It's at the bottom of the drop-down menu
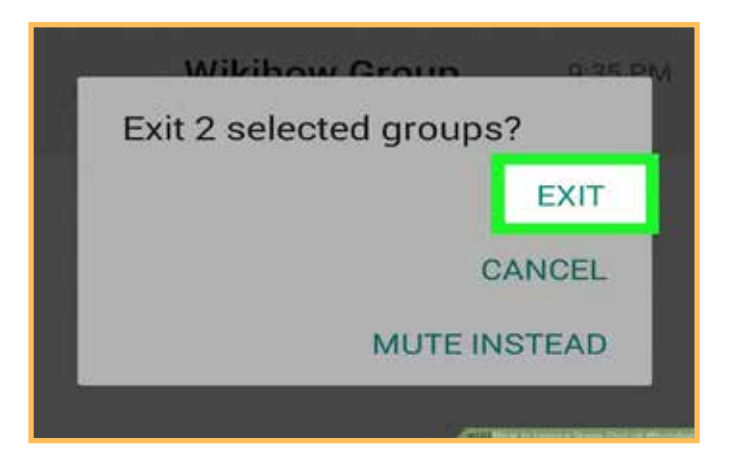

STEP 6: Tap EXIT when prompted. This will remove you from the group that you selected.

XXXXX

## **iii. How to mute a chat**

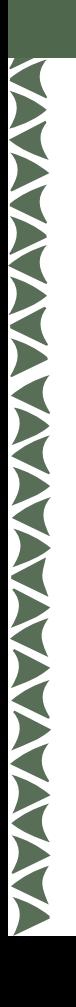

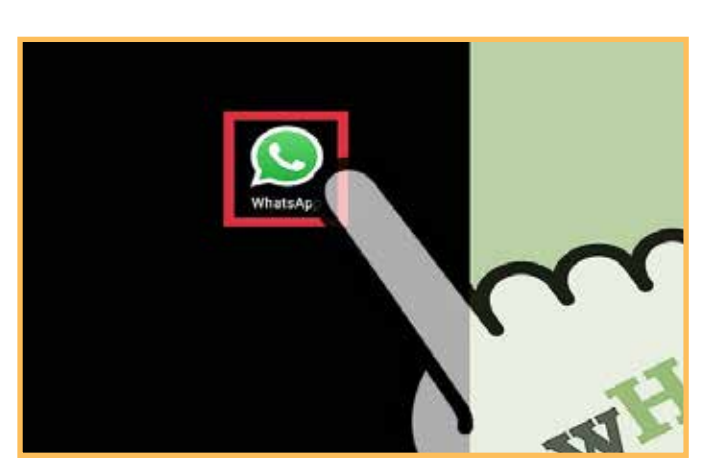

STEP 1: Open your WhatsApp app.

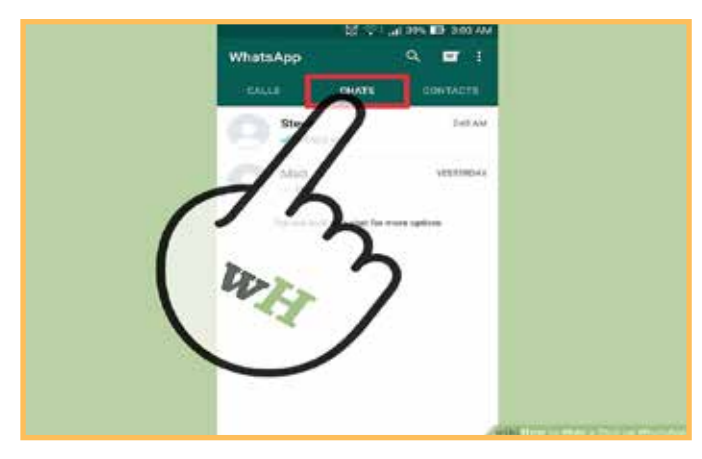

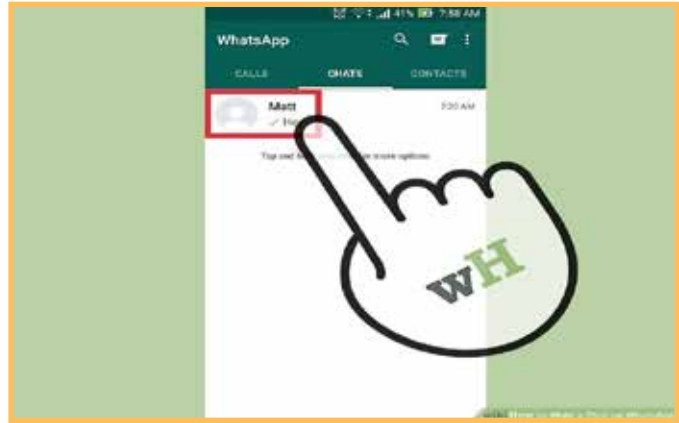

### STEP 2: Tap the "Chats" tab.

S

E

 $\blacktriangleright$ 

Z

E

#### STEP 3: Tap a conversation.

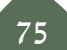

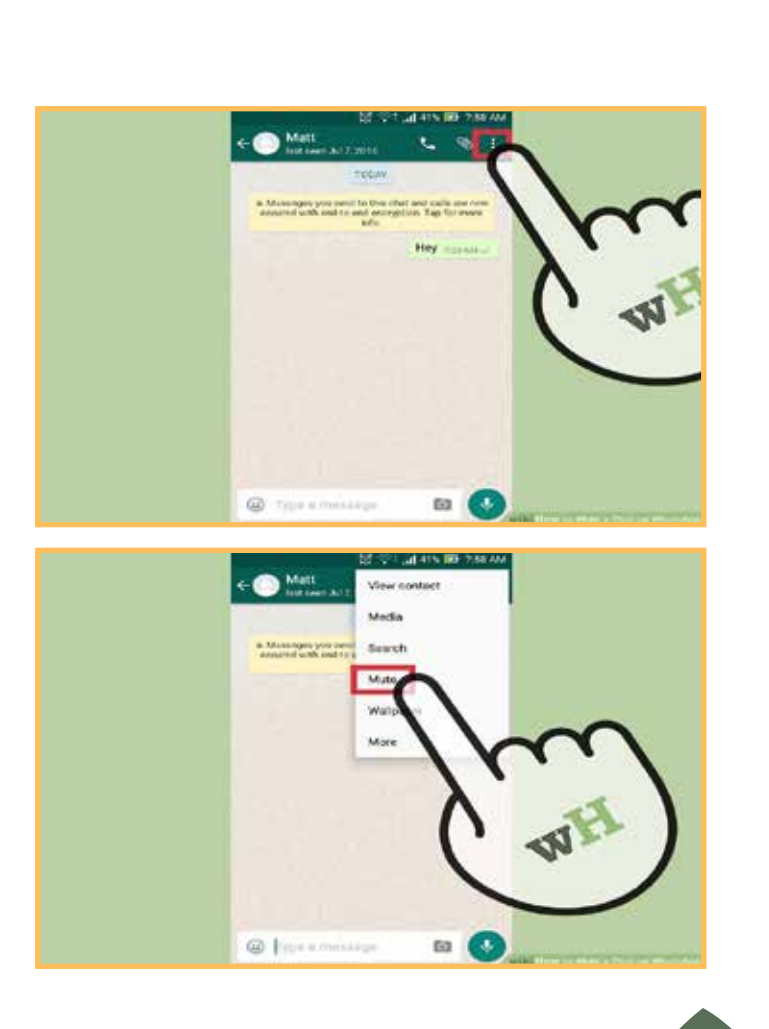

**ANTANYA YA WAKATA WA WAKATA WA WAKATA MAREKA NA WAKATA WA WAKATA MAREKA NA WAKATA MAREKA NA WAKATA NA WAKATA M** 

STEP 4: Tap the three button present at the top right corner in that conversation. The drop down will appear

#### STEP 5: Tap Mute

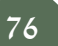

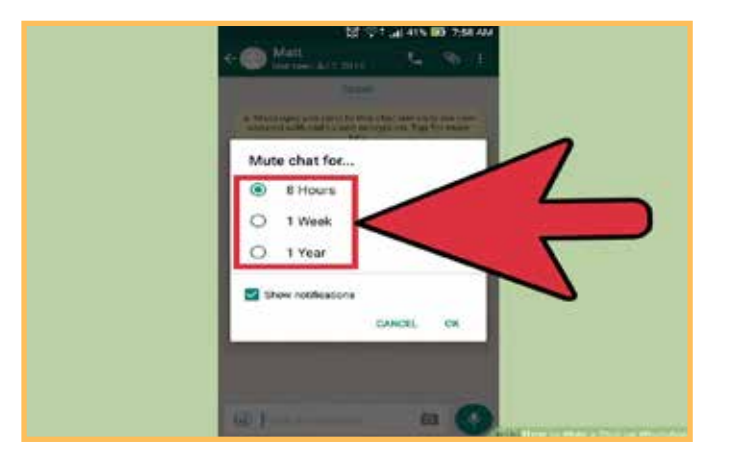

STEP 6: Tap a mute time frame. You can choose "8 hours", "1 week", or "1 year". You have successfully muted a chat on WhatsApp.

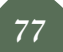

## **iv. Admin Control**

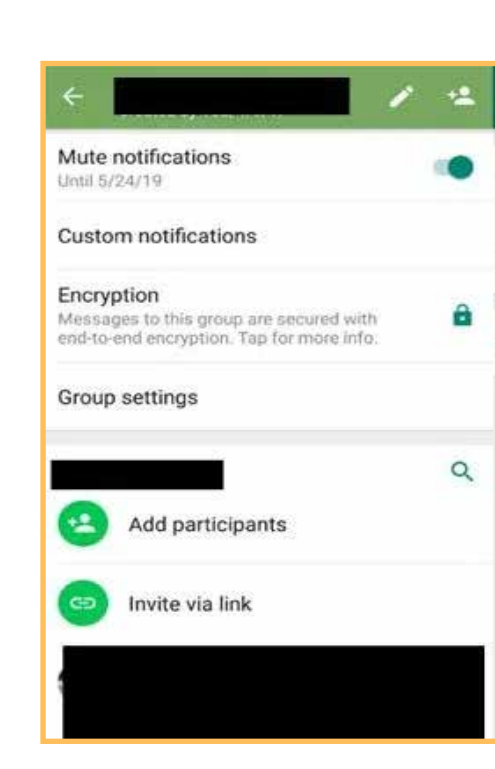

STEP 1: Open Group Info by tapping on the name of the group at the top of the conversation.

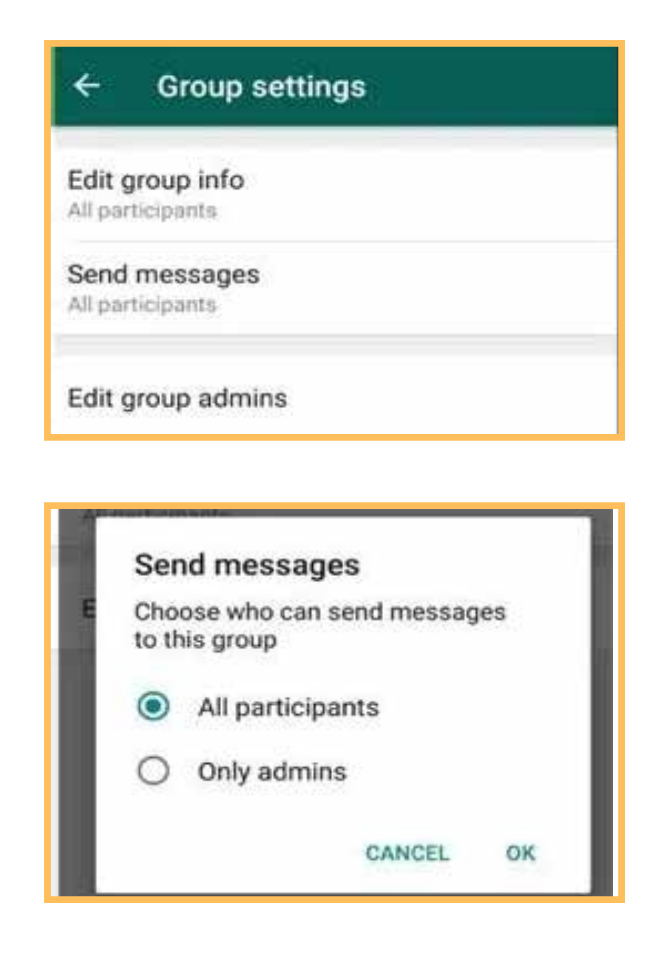

STEP 2: Tap Group Settings then click on send Messages and then select Only Admins

A new setting will be enabled that only admin will be allowed to send the messages in the group

**AVANAVALLE SE SUPERIOR DE LA PARTIE DE LA PARTIE DE LA PARTIE DE LA PARTIE DE LA PARTIE DE LA PARTIE DE LA PARTIE DE LA PARTIE DE LA PARTIE DE LA PARTIE DE LA PARTIE DE LA PARTIE DE LA PARTIE DE LA PARTIE DE LA PARTIE DE** 

- If you're a group admin, you can now remove admin rights from other participants. Select the admin in "Group info" and tap "Dismiss as admin."
- Group admins can now choose who can change a group's subject, icon and description by going to "Group info" and tapping "Group settings."

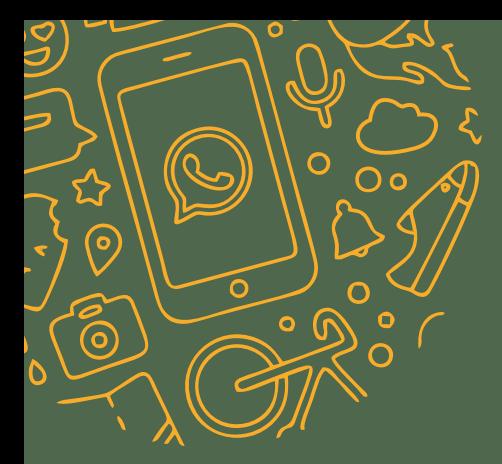

# To change the group settings

for editing group information

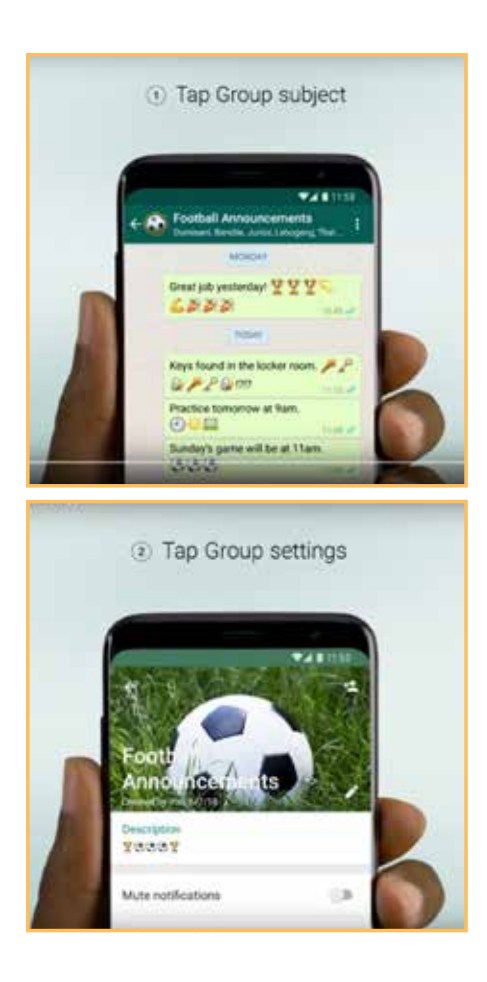

STEP 1: Go to the group in WhatsApp, then tap the subject of the group. Alternatively, tap and hold the group in the CHATS tab. Then tap Menu > Group info.

**ANAMARY** 

STEP 2: Tap Group settings > Edit group info.

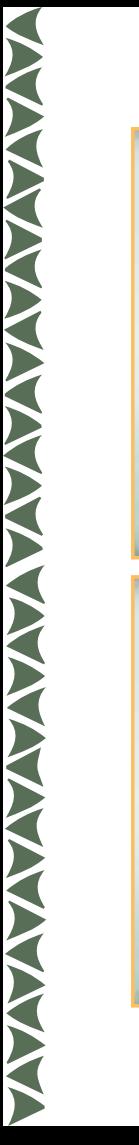

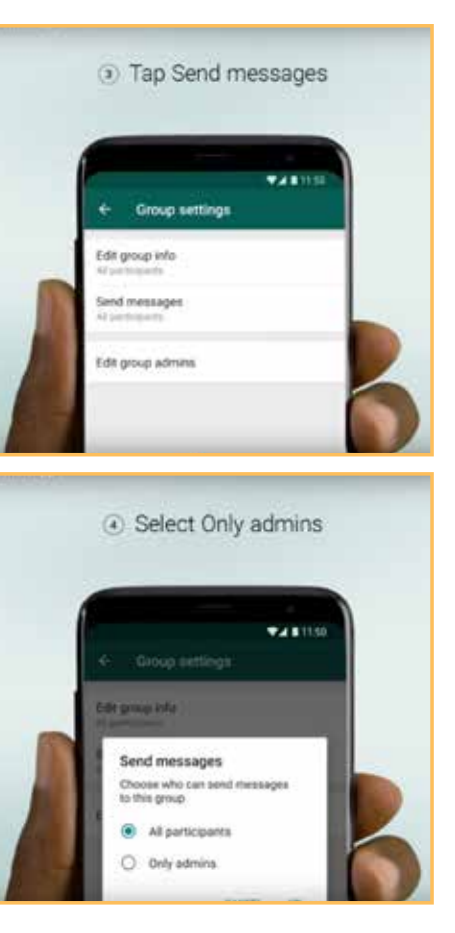

STEP 3: Choose to allow all participants or only admins to edit the group info.

STEP 4: Tap OK.

- **2. At last, the trainer will brief the participants about contacting the WhatsApp greivance officer**
- STEP 1: Open WhatsApp
- STEP 2: Click on Settings then on Help then Contact Us.
- STEP 3: One can also add screenshots to the complaint, to attach proof.
- STEP 4: Once done, tap on next and your complaint is registered.

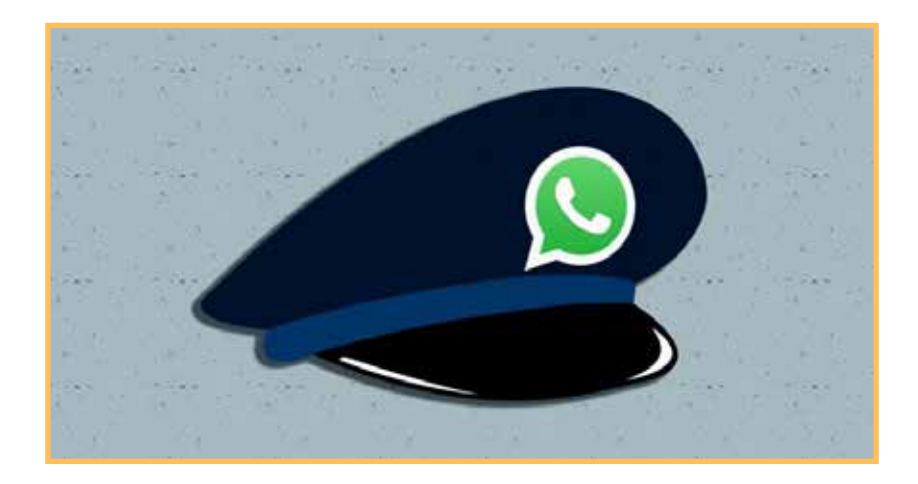

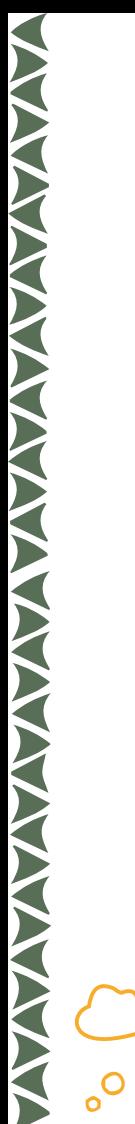

#### **Outcomes**

ሎ

The demonstration will provide the participants a brief understanding about the safety features of the WhatsApp which will help them to stop the fake news and misinformation from spreading from one receiver to another.

84

 $\overline{O}$ 

<u>้ค</u>

 $\bullet$ 

C  $\overline{\Omega}$ 

# POST-WORKSHOP FORM

## **01**

Trainer scans QR code of Group Post-Workshop form with his mobile phone

### **02**

Trainer fills his name, email, mobile number and date in the form

Trainer addresses the first scenario based question and asks the each and **03**

every participant to raise their hands if their answer is YES, NO or NEED VERIFICATION

### **04**

∩റ

∩

 $\circ$   $\circ$ 

Ō

 $\Omega$ 

Trainer submits the form. Every participant have to each and every question.

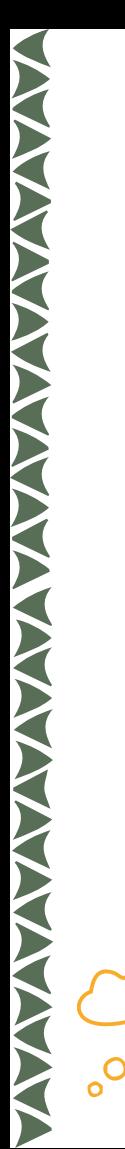

# INTERVIEWS

 $\sigma$ 

- • Trainer would select two active participants for interview
- • The trainer would individually ask the list of questions
- • The interview would be recorded in audio with the trainer's mobile phone

86

C  $\overline{O}$ 

 $\Omega$ 

 $\circ$ 

 $\circ^{\mathsf{C}}$ 

 $\overline{\mathsf{C}}$ 

 $\bullet$ 

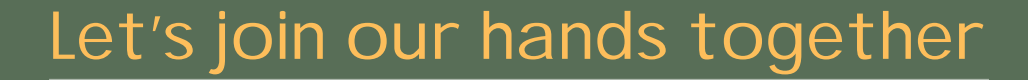

⊂

ົ໐

 $\overline{O}$ 

ረን

ၜ

 $\rm \overline{\textbf{6}}$ 

 $\circ$ 

to stop FAKE NEWS &

MISINFORMATION